# Anleitung TeamSL Spieler\*innen melden

Nach § 5 der DBB Spielordnung müssen Spielerinnen und Spieler "..teilnahmeberechtigt, einsatzberechtigt und spielberechtigt sein.". Diese Anleitung soll helfen diese Bedingungen zur Teilnahme am Spielbetrieb zu erfüllen.

## Teilnahmeberechtigung

Login mit Vereinszugang (nicht ve… sondern nur die Nummer)

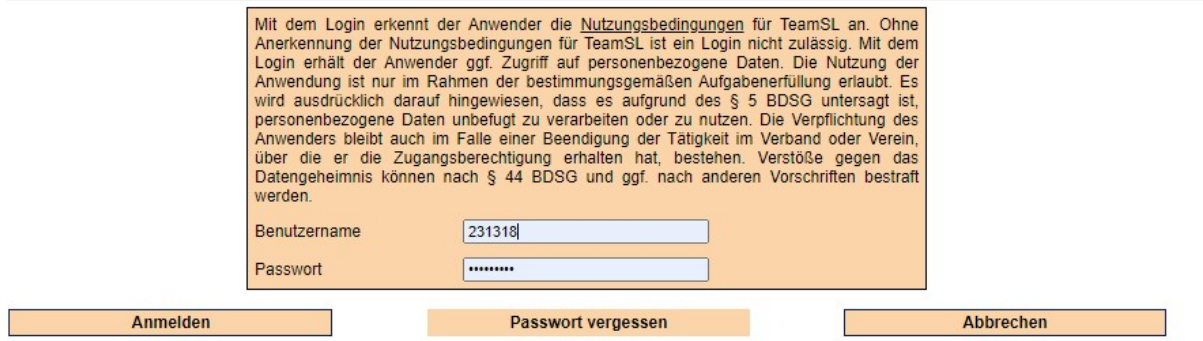

## Es erscheint als Einstiegsseite die Verwaltung.

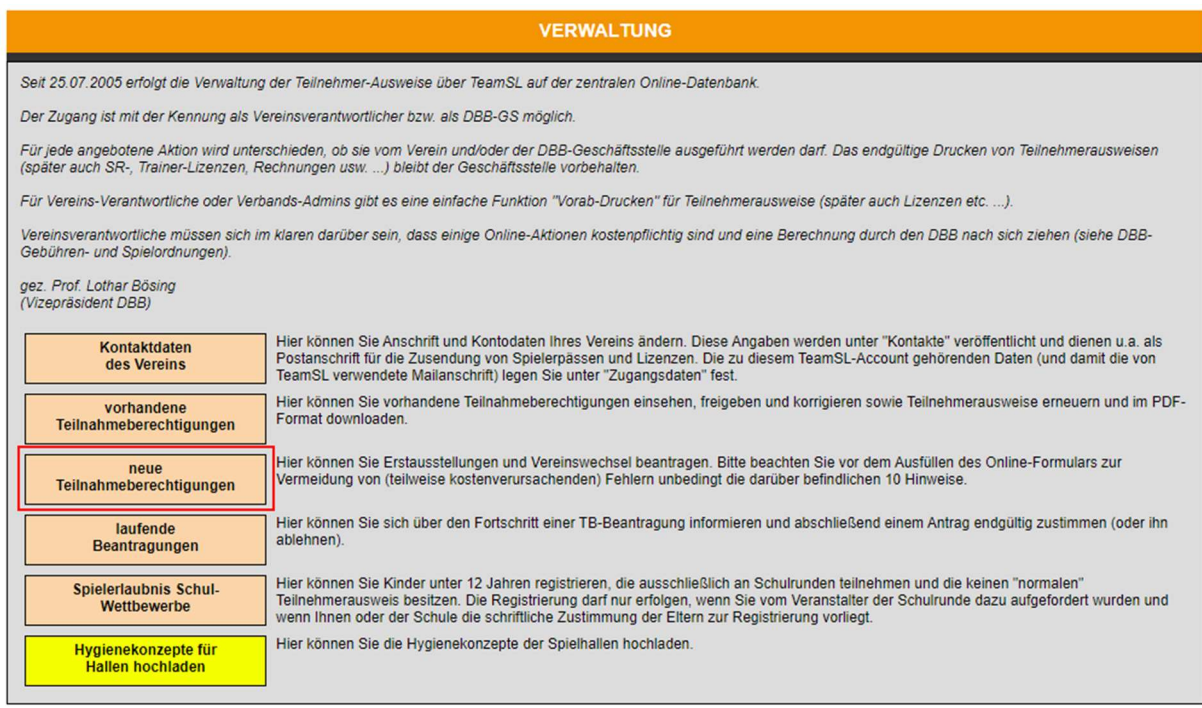

Es gibt zwei Arten von Anträgen.

- 1. Erstausstellung: Für Spieler\*innen die noch nie in einem Basketballverein in Deutschland gespielt haben
- 2. Vereinswechsel: Für Spieler\*innen die bereits in einem anderen Verein in Deutschland gespielt haben

Mit Klick auf "neue Teilnahmeberechtigungen" gelangt man zum Eingabeformular und wichtigen Informationen.

## Teilnahmeausweis beantragen (Erstausstellung / Vereinswechsel)

ACHTUNG, Reaktivierungen/Erneuerungen nehmen Sie bitte ausschließlich über den Button "vorhandene Teilnahmeberechtigungen" vor.

Ablauf der Beantragung: der Verein füllt das Online-Formular aus. Ein Klick auf den Speichern-Button bewirkt den Versand einer E-Mail an den\*die Spieler\*in (bzw. die Eltern) mit einer Registrierungsaufforderung. Angeschriebene können dabei die Vereinsangaben korrigieren bzw. müssen sie ergänzen.

### **Vorname der Spielerin/des Spielers:**

**Nachname der Spielerin/des Spielers:** 

Geburtsdatum der Spielerin/des Spielers (tt.MM.jjjj):

01.01.2000

**E-Mail der Spielerin/des Spielers:** 

Bitte das Online-Formular ausschließlich für Erstausstellungen sowie nationale Vereinswechsel verwenden.

Alle Formular-Felder sind Pflichtfelder. Bei minderjährigen Spieler\*innen ohne eigene E-Mail Adresse ist die E-Mail des Erziehungsberechtigten einzutragen.

Speichern

Enthält ein Name ä, ö, ü oder ß, so ist dieses Zeichen zu verwenden. Es ist nicht durch z.B. "ae" zu ersetzen. Andere Zeichen als a-z, ä, ö, ü und ß sollen nicht verwendet werden.

Bei mehreren Vornamen ist (nur) der Rufname anzugeben (= entspricht der Unterschrift). Bei einem Vereinswechsel ist der Vorname so anzugeben, wie er bereits im System verwendet wird (= Schreibweise auf dem Spielerpass beim alten Verein).

ACHTUNG, bei Vereinswechseln muss der\*die Spieler\*in im System freigegeben sein.

Anträge können mehrfach gestellt werden. Muss ein Antrag erneut gestellt werden (z.B. wegen fehlerhafter E-Mail-Anschrift), so kann das ohne Löschung des vorhergehenden Antrags erfolgen.

Der DBB kann Angaben in Anträgen (z.B. E-Mail-Anschrift, Name) nicht ändern, da er keinen Zugriff auf die entsprechenden Daten hat. Entweder wird ein neuer Antrag gestellt oder es erfolgt nach

Abschluss der Beantragung durch den Verein ein Korrekturhinweis an die DBB-Passstelle (teamsl@basketball-bund.net).

Internationale Vereinswechsel können nicht online vorgenommen werden. Sie benötigen u.a. den Papiervordruck "Antrag auf Erteilung einer Teilnahmeberechtigung" (zu finden auf Downloadseite des DBB - Formulare). Bitte stimmen Sie das weitere Vorgehen mit der DBB-Passstelle ab (erforderliche Unterlagen, Höhe der Gebühren u.a.; katja.sondermann@basketball-bund.de, 02331 106 132).

Korrekturen fehlerhafter Angaben (Name, Geburtsdatum, Geschlecht, Nationalität u.a.) sind der DBB-Passstelle mitzuteilen (teamsl@basketball-bund.net). Bei Namensänderung durch Heirat, Adoption o.ä. ist der Scan eines amtlichen Dokuments beizufügen.

Nach Abschluss der Registrierung wird der Verein per E-Mail informiert. Über den Button "laufende Beantragungen" gelangt man zur Übersicht der offenen Anträge.

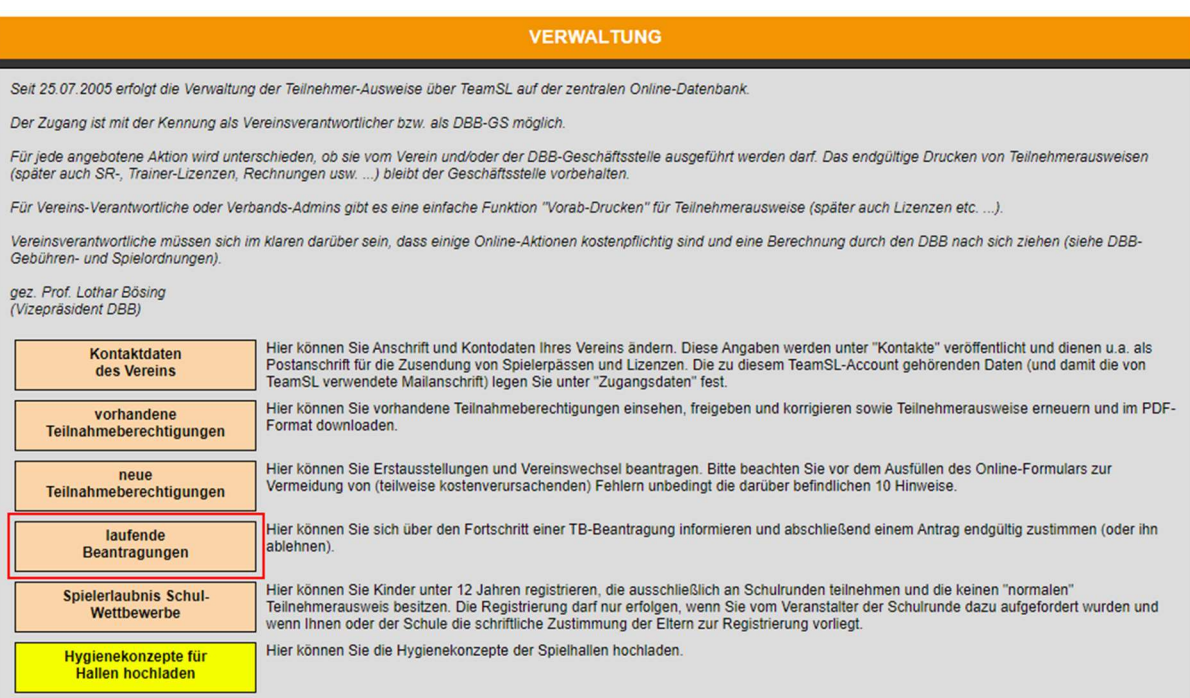

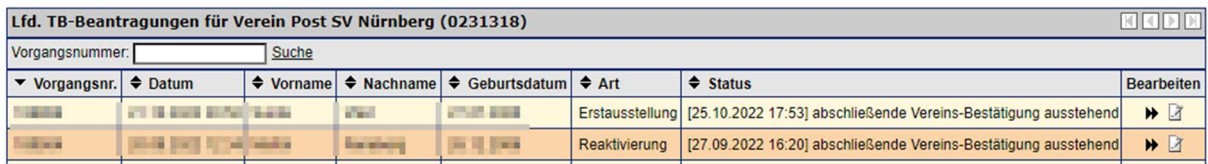

Der Verein schließt die Beantragung durch Bestätigung (löst Gebühren aus) oder Ablehnung (löst keine Kosten aus) ab.

#### Reaktivierungen / Erneuerungen

Reaktivierungen/Erneuerungen nehmen Sie über den Button "vorhandene Teilnahmeberechtigungen" vor.

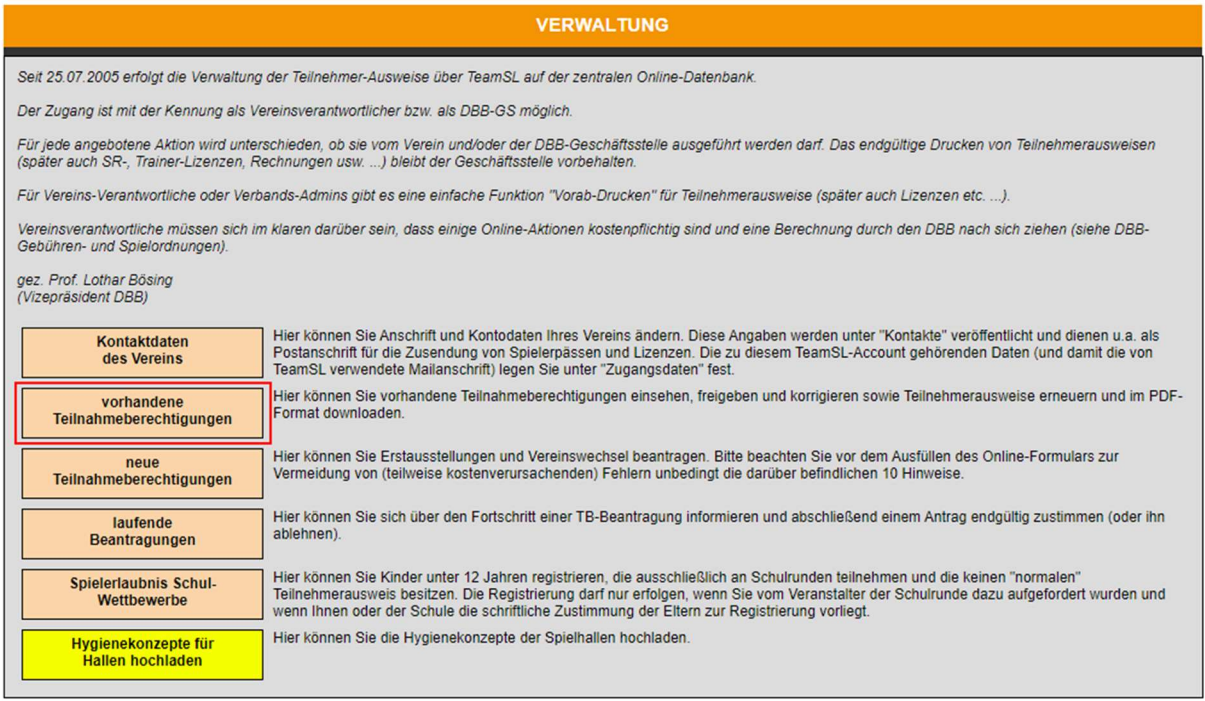

Es erscheinen alle Spieler\*innen die in vergangenen Saisons im eigenen Verein gemeldet waren und keinen Vereinswechsel durchgeführt haben. Dort den Status "freigegeben" wählen und dann auf "E"-Icon (Erneuerung) am Zeilenende klicken.

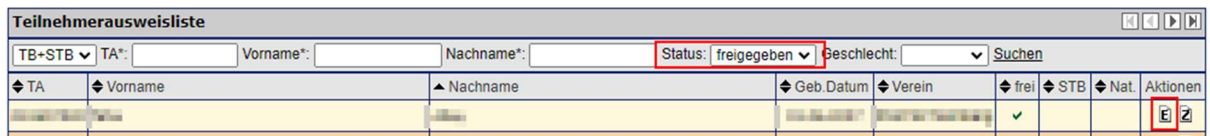

Der Status ändert sich danach auf "aktiv".

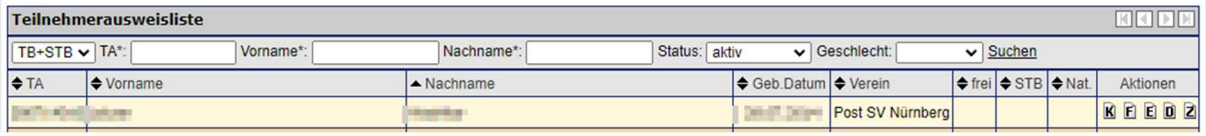

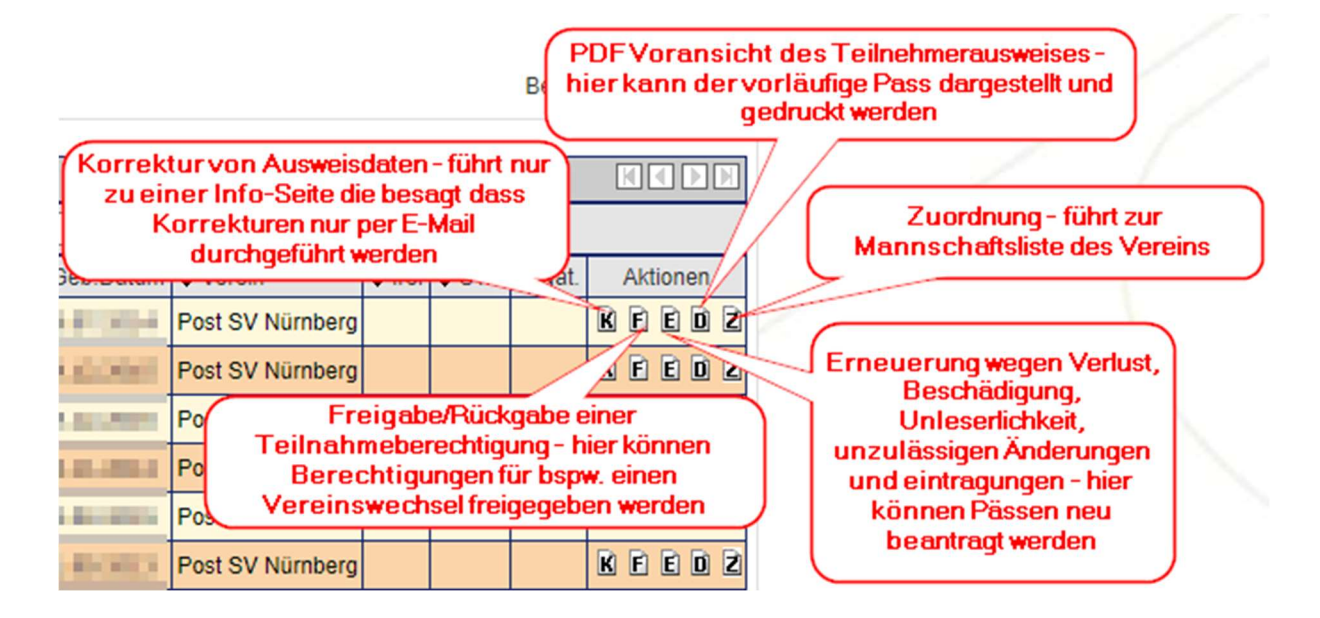

## Nach Abschluss dieser Maßnahmen sind die Spielerinnen und Spieler teilnahmeberechtigt.

## Einsatzberechtigung

Spielerinnen und Spieler sind einsatzberechtigt, wenn sie zur jeweiligen Stammmannschaft hinzugefügt wurden. Achtung, dafür müssen sie zuvor teilnahmeberechtigt sein.

Mit Klick auf "Spielbetrieb" -> "Mannschaften" gelangt man zur Übersicht der am Spielbetrieb teilnehmenden, gemeldeten, Mannschaften.

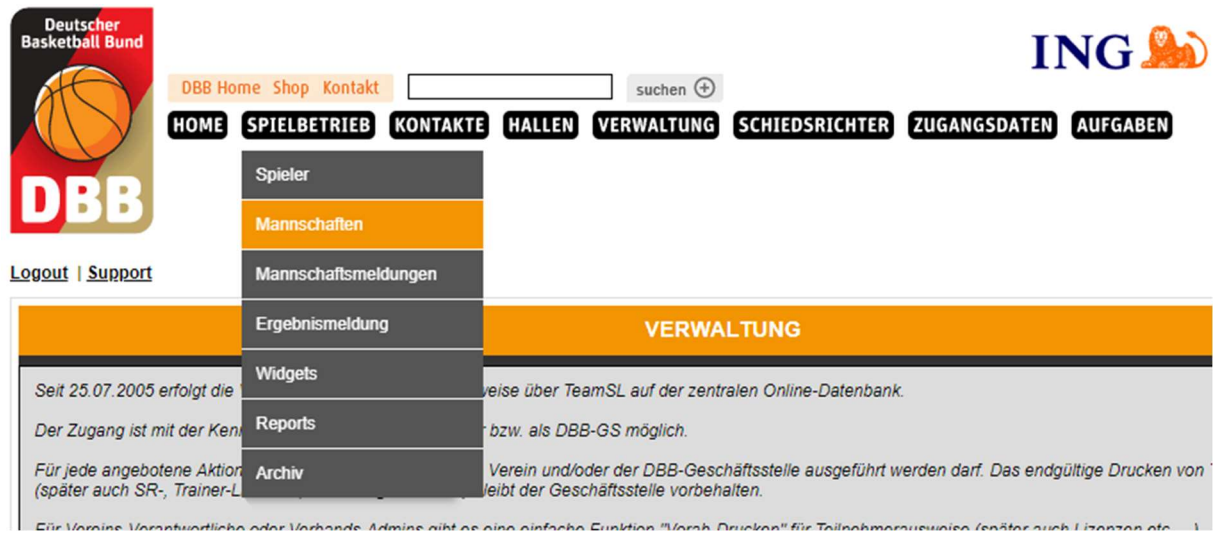

Hier die entsprechende Mannschaft suchen und auf das Spieler\*innen-Icon (  $\mathcal{F}$ ) klicken.

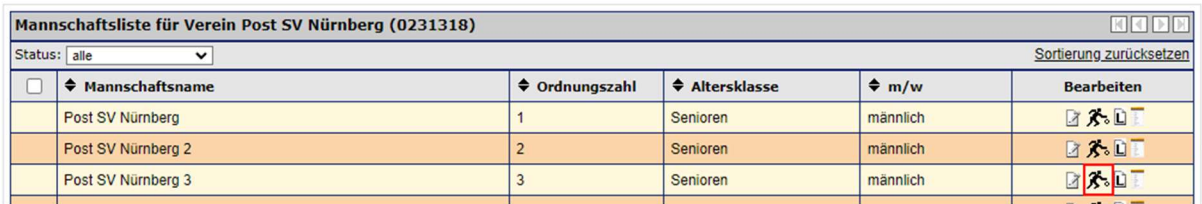

Über den Button "Spieler hinzufügen" können nun die teilnahmeberechtigten Spieler\*innen ausgewählt und der Mannschaft zugeordnet werden.

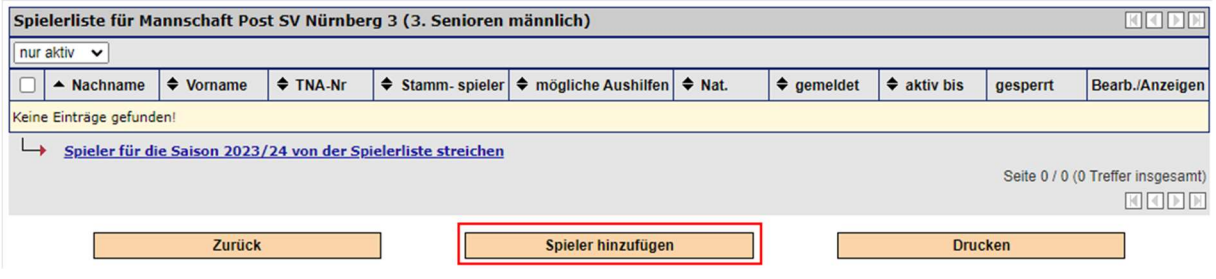

Die zur Auswahl stehenden Einträge sind bereits gefiltert anhand der Einstellungen der Mannschaft, hier Senioren männlich.

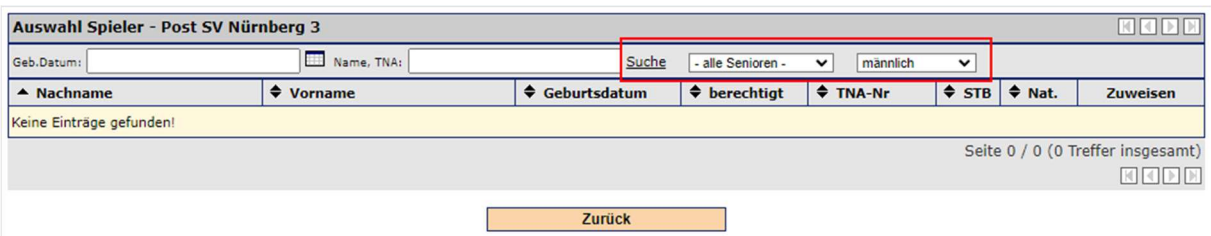

Gerade bei Jugend- und Miniligen bitte darauf achten, dass für bspw. die U20 auch nur diese angezeigt werden die das Alter haben. Für jüngere Spieler\*innen, z.B. 19jährige, müsste entsprechend U19 ausgewählt werden.

Über das grüne Icon ( ) kann ein\*e Spieler\*in nun der Mannschaft zugeordnet werden.

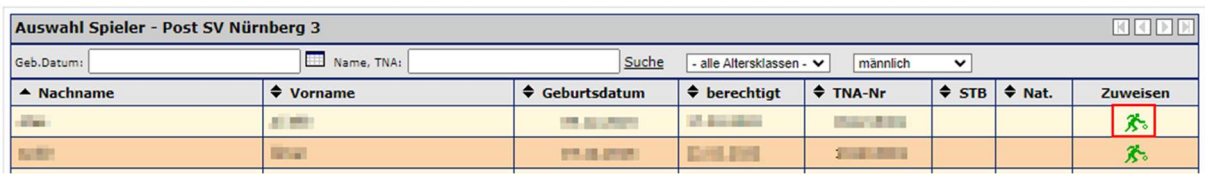

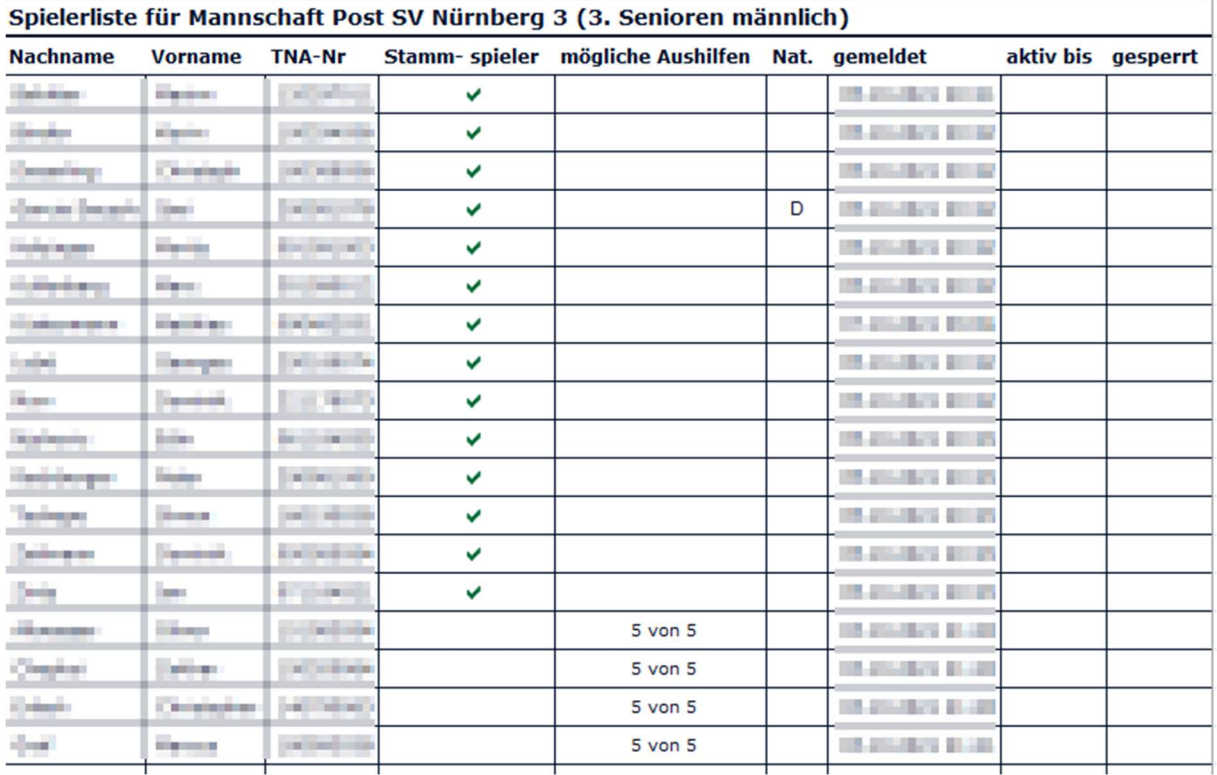

Die Spieler\*innen werden dann in der Teamliste aufgeführt und gelten als "Stamm-Spieler\*innen".

Spieler\*innen aus Mannschaften der nächst-höheren Ordnungszahl werden automatisch aufgeführt mit dem Vermerk "5 von 5". Diese dürfen jeweils in 5 Spielen aushelfen. Im Jugendbereich dürfen die jüngeren Jahrgänge unbegrenzt aushelfen. Allerdings steht auch bei diesen das "5 von 5". Das ist technisch nicht anders in TeamSL darzustellen.

Spieler\*innen die noch nicht für die Mannschaft gespielt haben, können mit einem Haken vor dem Namen und einem Klick auf "Spieler für die Saison ... von der Spielerliste streichen" wieder entfernt werden.

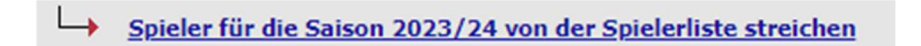

Mit einem Klick auf "Drucken" kann diese Liste als pdf-Dokument erstellt werden.

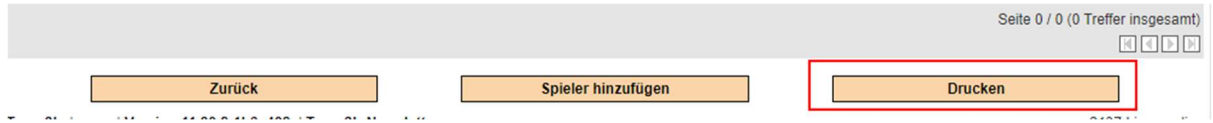

## Mit der Eintragung in die Liste gelten Spieler\*innen als einsatzberechtigt.

## Spielberechtigung

Spielerinnen und Spieler sind spielberechtigt, wenn sie auf dem Spielberichtsbogen eingetragen sind. Achtung, dafür müssen sie zuvor teilnahmeberechtigt und einsatzberechtigt sein.

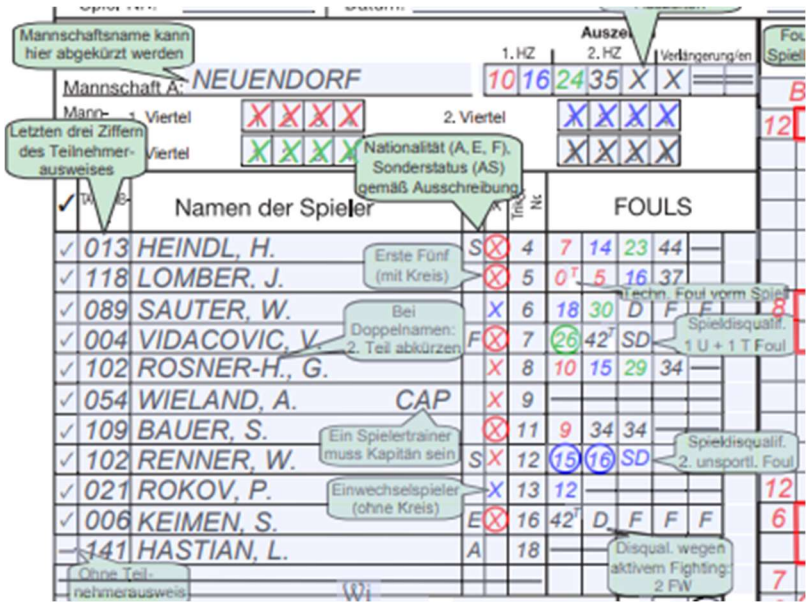